### **СОГЛАСОВАНО**

Зам. директора ФГБУ «ВНИИОФИ» Е.А. Гаврилова 40 2023 г.

# **«ГСИ. Спектрорадиометр Specbos 1211-UV Revision 2. Методика поверки»**

# **МП 029.М4-23**

Главный метролог ФГБУ «ВНИИОФИ» С.Н. Негода  $\frac{17}{1}$ 10 2023 г.

**г. Москва 2023 г.**

#### **1 Общие положения**

**Настоящая методика распространяется на Спектрорадиометр Specbos 1211-UV** Revision 2 (далее по тексту - спектрорадиометр), предназначенный для измерений **спектральной плотности энергетической яркости (СПЭЯ), спектральной плотности энергетической освещенности (СПЭО), яркости, освещенности, координат цветности, коррелированной цветовой температуры и индекса цветопередачи, и устанавливает операции при проведении его первичной и периодической поверок.**

**По итогам проведения поверки должна обеспечиваться прослеживаемость к:**

**- ГЭТ 5-2012 в соответствии с государственной поверочной схемой, утвержденной приказом Госстандарта от 30.12.2019 № 3460;**

**- ГЭТ 86-2017 в соответствии с государственной поверочной схемой, утвержденной приказом Госстандарта от 29.12.2018 № 2815;**

**- ГЭТ 81-2023 в соответствии с государственной поверочной схемой, утвержденной приказом Госстандарта от 07 августа 2023 г. № 1556.**

**Поверка спектрорадиометра выполняется методом прямых и косвенных измерений.**

**Метрологические характеристики спектрорадиометра указаны в таблице 1.**

**Таблица 1 - Метрологические характеристики \_\_\_\_\_\_\_\_\_\_\_\_\_\_\_\_\_\_\_\_\_\_\_\_\_\_\_\_\_\_\_\_\_\_\_\_\_\_\_\_\_**

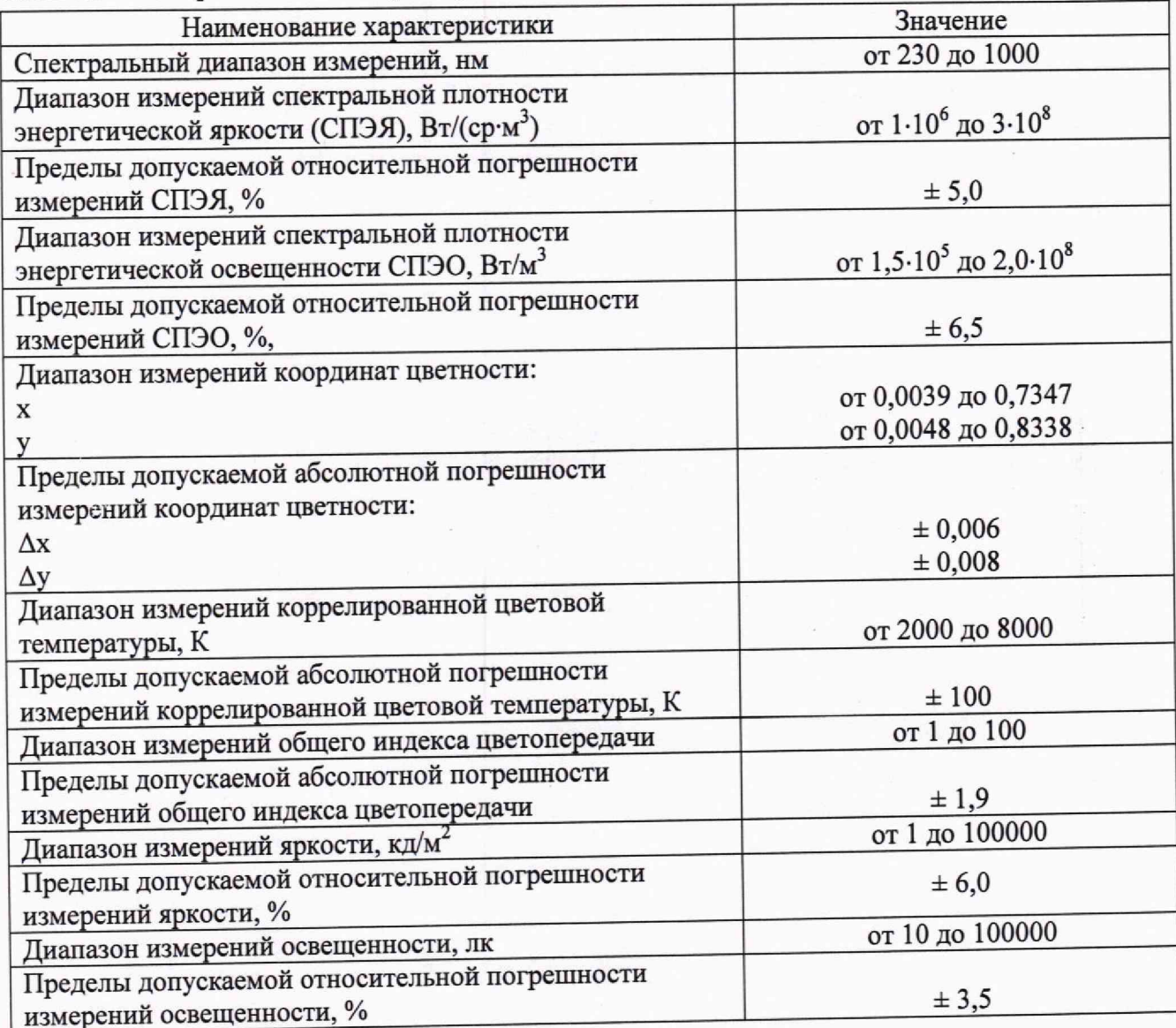

#### **2 Перечень операций поверки средства измерений**

**2.1 Для поверки спектрорадиометра должны быть выполнены операции, указанные в таблице 2.**

**Таблица 2 - Операции поверки \_\_\_\_\_\_\_\_\_\_\_\_\_\_\_\_\_\_\_\_\_\_\_\_\_\_\_\_\_\_\_**

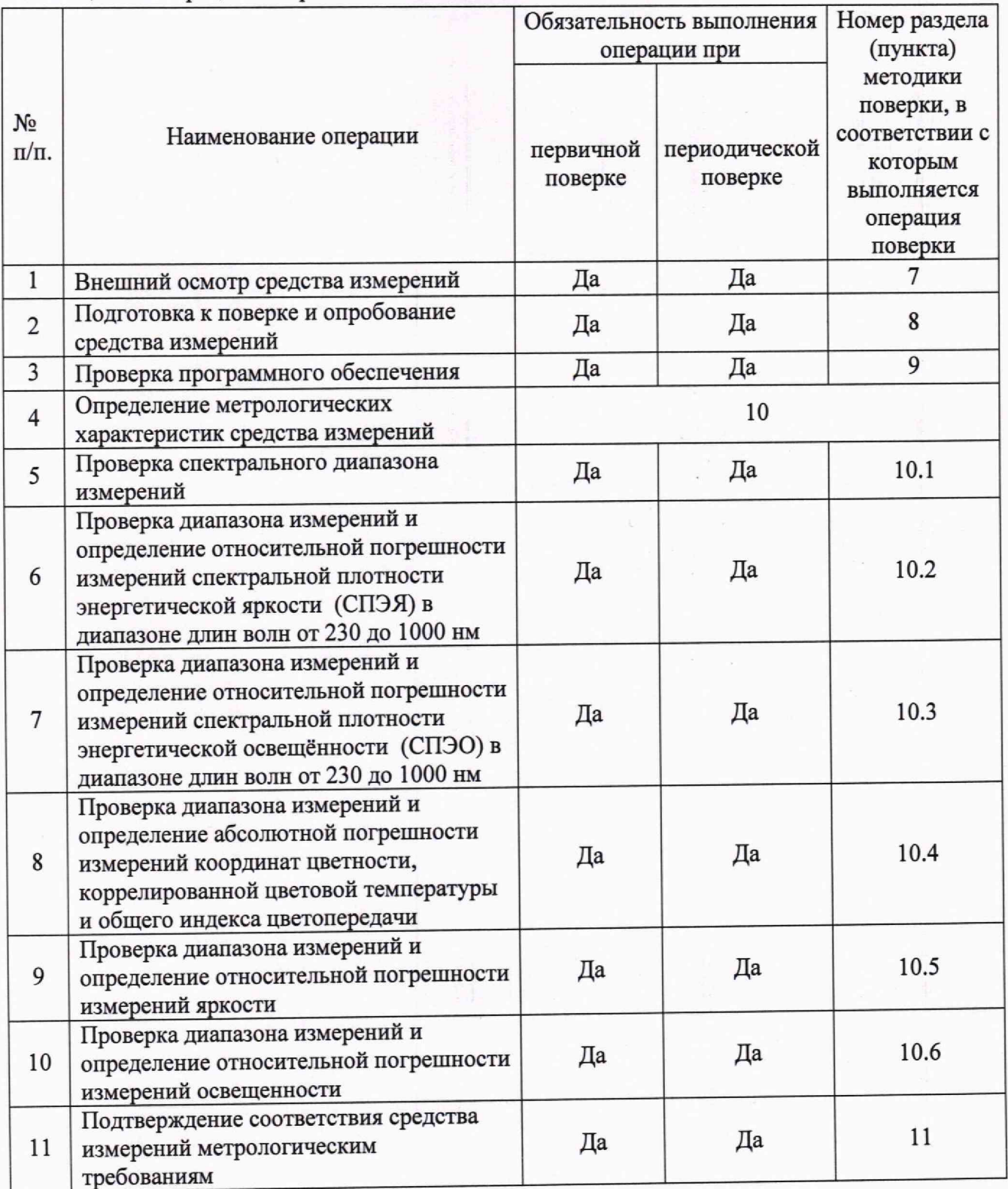

**2.2 При получении отрицательных результатов при проведении хотя бы одной операции поверка прекращается.**

**Первичная (периодическая) поверка, проводится на основании письменного заявления владельца средств измерений или лица, представившего их на поверку, оформленного в произвольной форме.**

#### **3 Требования к условиям проведения поверки**

**3.1 При проведении поверки должны соблюдаться следующие условия:**

- температура окружающей среды, <sup>°</sup>С

**- относительная влажность воздуха, %, не более** 70;<br>**- атмосферное давление**, кПа **70 796** до 104.

- атмосферное давление, кПа

**3.2 Помещение, в котором проводится поверка, должно быть чистым и сухим,**

**свободным от всех видов пыли, паров кислот и щелочей. 3.3 В помещении не допускаются посторонние источники ионизирующего излучения.**

### **4 Требования к специалистам, осуществляющим поверку**

**4.1 К проведению поверки допускаются лица:**

**- изучившие настоящую методику и руководство по эксплуатации спектрорадиометра и средств поверки;**

**- имеющие квалификационную группу не ниже III в соответствии с правилами по охране труда при эксплуатации электроустановок, указанными в приложении к приказу Министерства труда и социальной защиты РФ № 903н от 15.12.2020;**

**- прошедшие полный инструктаж по технике безопасности;**

**- прошедшие обучение на право проведения поверки по требуемым видам измерений.**

**4.2 Поверку спектрорадиометра осуществляют аккредитованные в установленном порядке в области обеспечения единства измерений юридические лица и индивидуальные предприниматели.**

# **5 Метрологические и технические требования к средствам поверки**

**5.1 При проведении первичной и периодических поверок должны применяться средства поверки, указанные в таблице 3.**

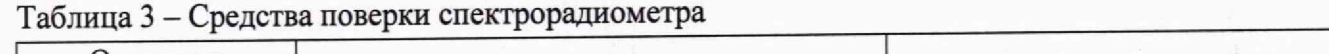

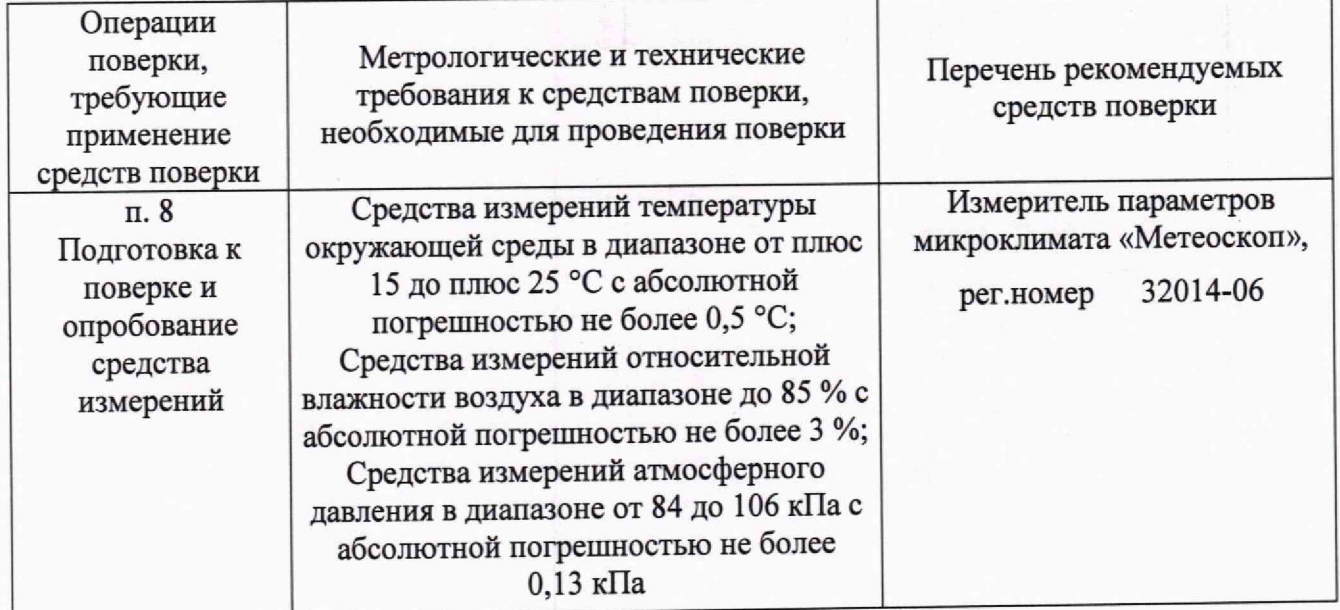

# **Продолжение таблицы 3**

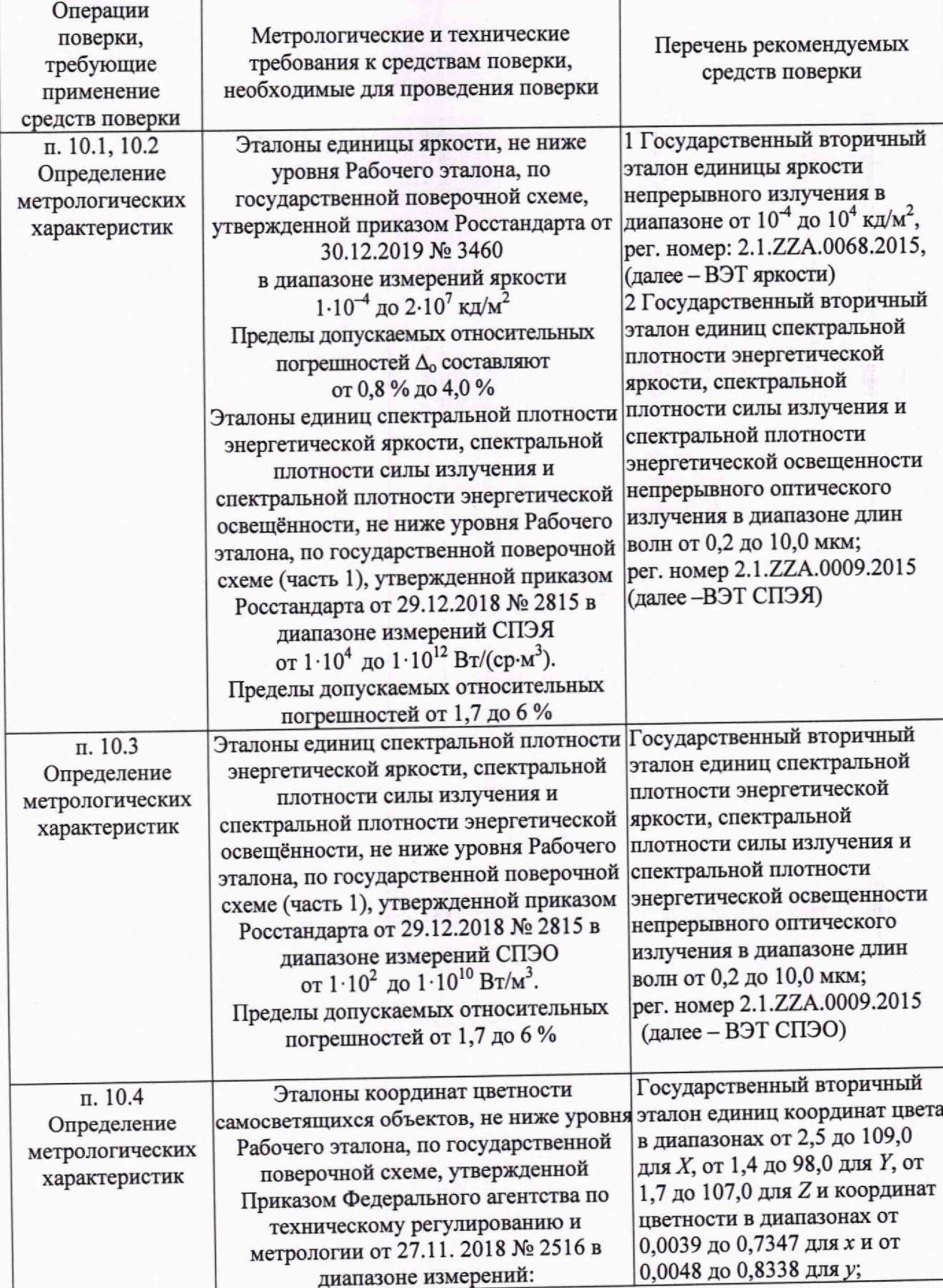

5

**Окончание таблицы 3**

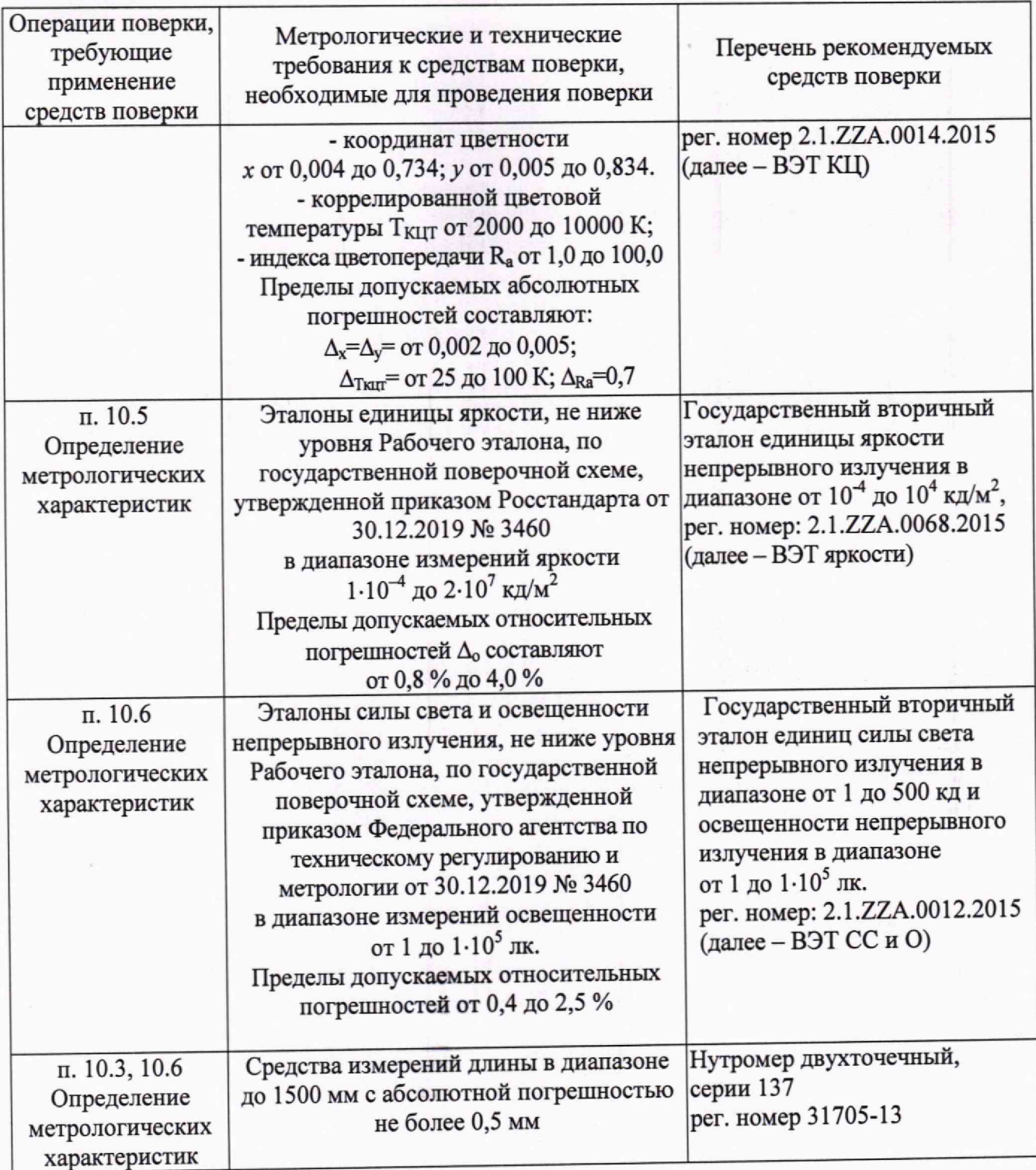

**5.2 Допускается применение других средств поверки, не приведенных в таблице 3, но обеспечивающих определение метрологических характеристик поверяемого спектрорадиометра с требуемой точностью. Средства поверки, указанные в таблице 3, должны быть аттестованы (поверены) в установленном порядке.**

# **6 Требования (условия) по обеспечению безопасности проведения поверки**

**6.1 При проведении поверки следует соблюдать требования, установленные правилами по охране труда при эксплуатации электроустановок, указанными в приложении к приказу** Министерства труда и социальной защиты РФ от 15.12.2020 № 903н. Оборудование, **применяемое при поверке, должно соответствовать требованиям ГОСТ 12.2.003-91. Воздух**

6

**рабочей зоны должен соответствовать ГОСТ 12.1.005-88 при температуре помещения, соответствующей условиям испытаний для легких физических работ.**

**6.2 При выполнении поверки должны соблюдаться требования руководства по эксплуатации спектрорадиометра.**

**6.3 Помещение, в котором проводится поверка, должно соответствовать требованиям пожарной безопасности по ГОСТ 12.1.004-91 и иметь средства пожаротушения по ГОСТ 12.4.009-83.**

# **7 Внешний осмотр средства измерений**

**7.1 Проверку проводят визуально. Проверяют соответствие спектрорадиометра следующим требованиям:**

**- соответствие комплектности спектрорадиометра требованиям раздела 1 его руководства по эксплуатации и описания типа;**

**- соответствие расположения надписей и обозначений требованиям эксплуатационной документации;**

**- отсутствие механических повреждений на наружных поверхностях спектрорадиометра, влияющих на его работоспособность; чистоту клемм и разъемов, состояние соединительных кабелей; сохранность пломб от несанкционированного доступа к местам настройки (регулировки);**

**7.2 Спектрорадиометр считается прошедшим операцию поверки с положительным результатом, если:**

**- комплектность спектрорадиометра соответствует требованиям раздела 1 его руководства по эксплуатации и описания типа; ^**

**- расположение надписей и обозначений соответствует требованиям эксплуатационной документации;**

**- наружные поверхности спектрорадиометра и соединительные кабели не повреждены, отсутствуют загрязнения клемм и разъемов, а пломбы сохранены.**

# **8 Подготовка к поверке и опробование средства измерений**

**8.1 Перед началом работы со спектрорадиометром необходимо внимательно изучить руководство по эксплуатации.**

**8.2 Проверить наличие средств поверки по таблице 3, укомплектованность их документацией и необходимыми элементами соединений.**

**8.3 Опробование спектрорадиометра.**

**8.3.1 Установить эталонный источник из состава ВЭТ СПЭЯ и включить питание лампы на режимах, предусмотренных для данной лампы.**

**8.3.2 Подключить спектрорадиометр к ПК через USB кабель. Включить спектрорадиометр.**

**8 3 3 Включить персональный компьютер и запустить программное обеспечение** нажатием кнопок «Start»  $\rightarrow$  «Programms»  $\rightarrow$  «JETI LiVal v 7.2.0». На мониторе появится **главный экран управления спектрорадиометром (см. рисунок 1).**

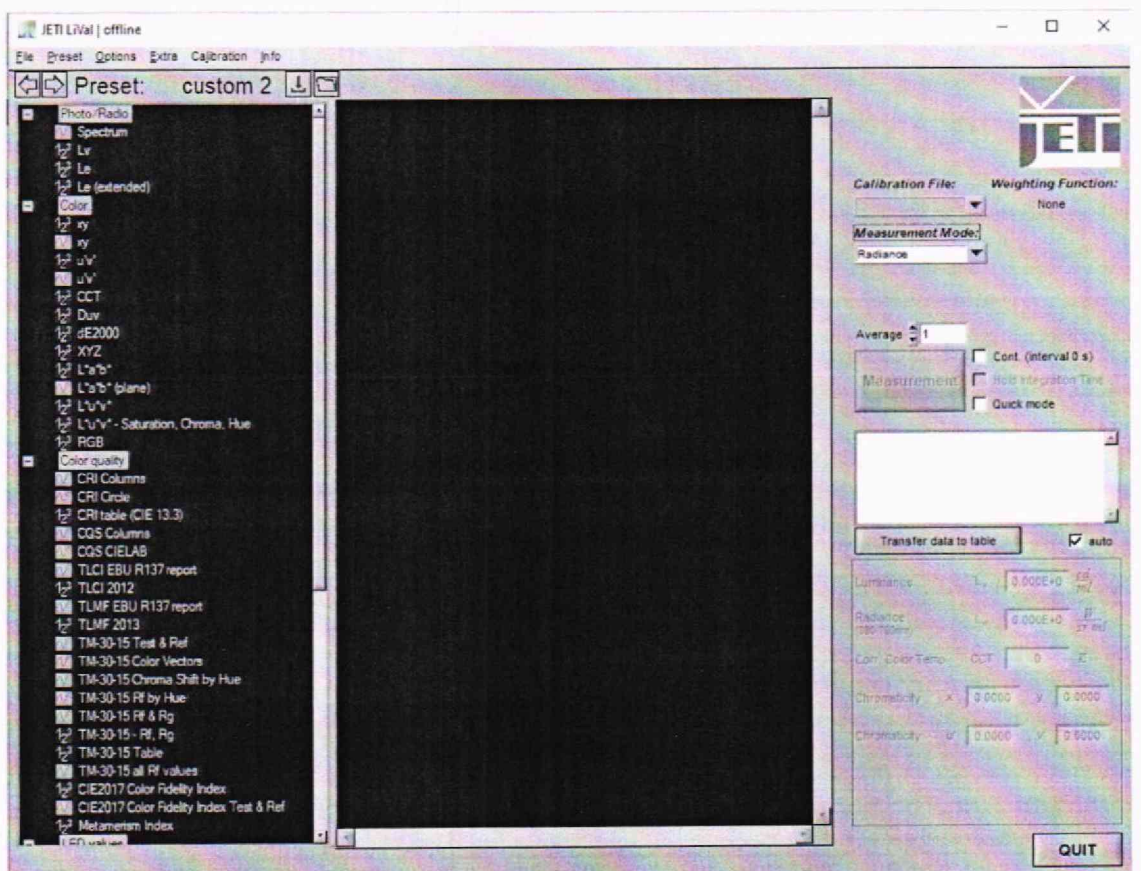

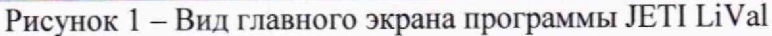

8.3.4 В режиме главного экрана на клавиатуре нажать клавишу «F2». Откроется окно «Spectrum» (см. рисунок 2).

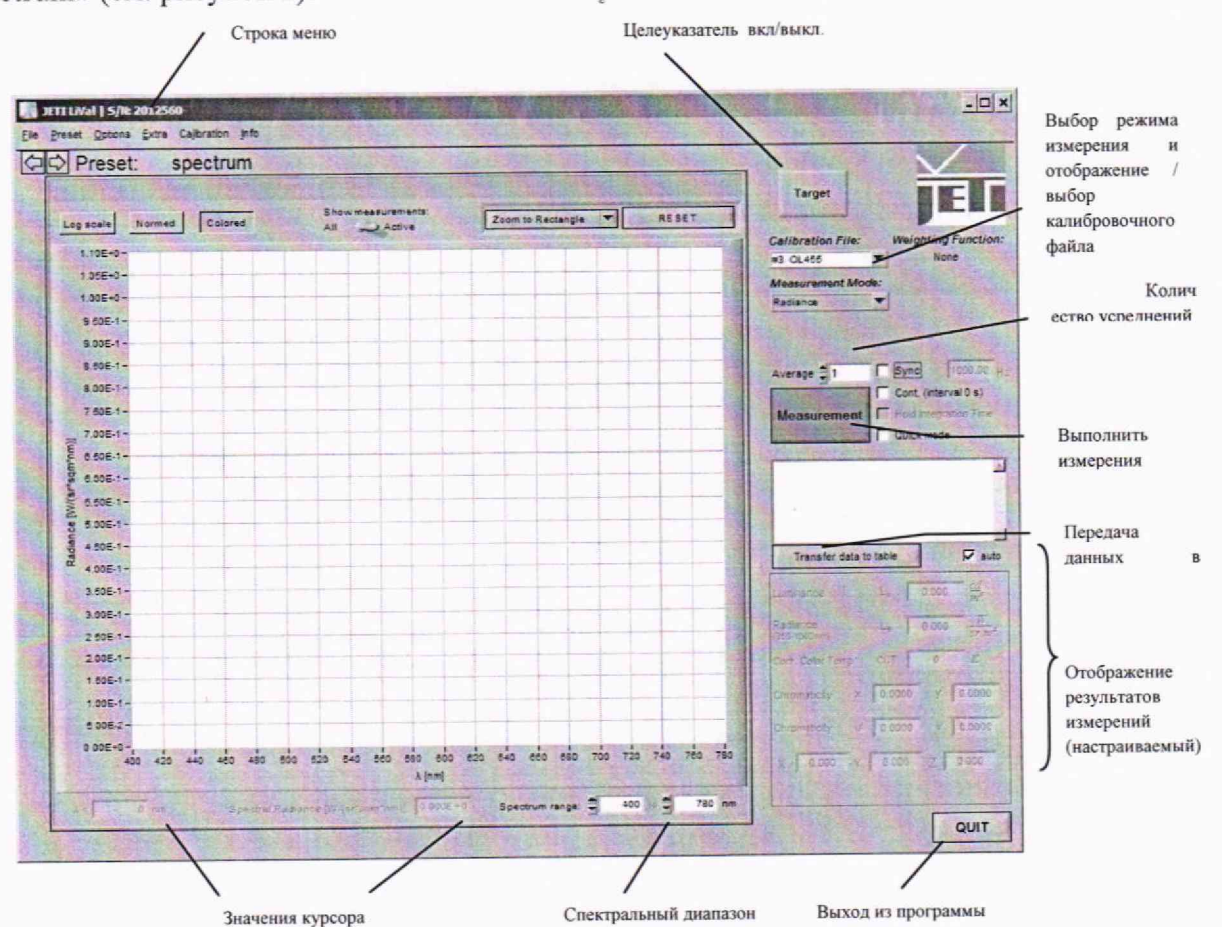

Рисунок 2 - Вид окна «Spectrum» программы JETI LiVal

8.3.5 Нажать клавишу «Target», включится лазерный целеуказатель в виде круга с точкой. Спектрорадиометр установить таким образом, чтобы целеуказатель попал на источник излучения.

8.3.6 Нажать клавишу «Measurement», чтобы начать измерение. Максимальное время измерения - 120 с.

8.4 Для подтверждения требований к условиям проведения поверки, указанным в п. 3 применяется Измеритель параметров микроклимата «Метеоскоп». Проводится измерение параметров температуры окружающей среды, относительной влажности и давления.

8.5 Спектрорадиометр считается прошедшим операцию поверки с положительным результатом, если включение прошло успешно, все органы управления работают исправно, а на мониторе компьютера отображаются значения измеренных параметров (см. рисунок 3).

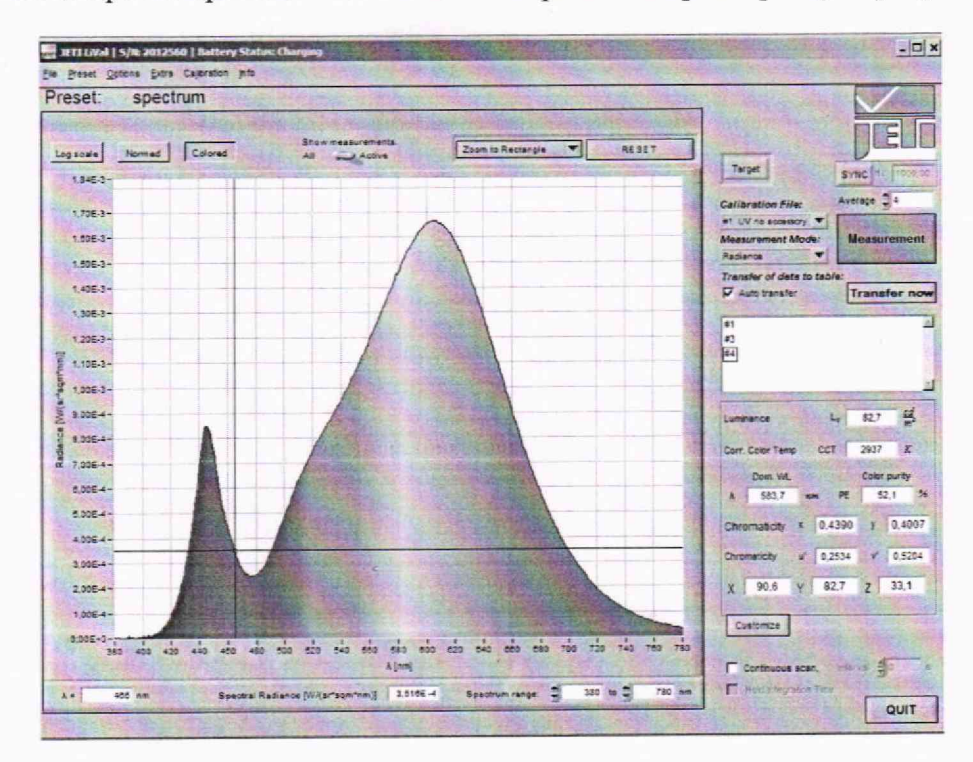

Рисунок 3 - Вид окна «Spectrum» после проведения измерений

#### 9 Проверка программного обеспечения средства измерений

9.1 Проверить соответствие заявленных идентификационных данных программного обеспечения сведениям, приведенным в описании типа на спектрорадиометр.

Версия программного обеспечения «JETI LiVal» отображается на экране монитора персонального компьютера при нажатии кнопок «F1» → «About» в окне справки (рисунок 4).

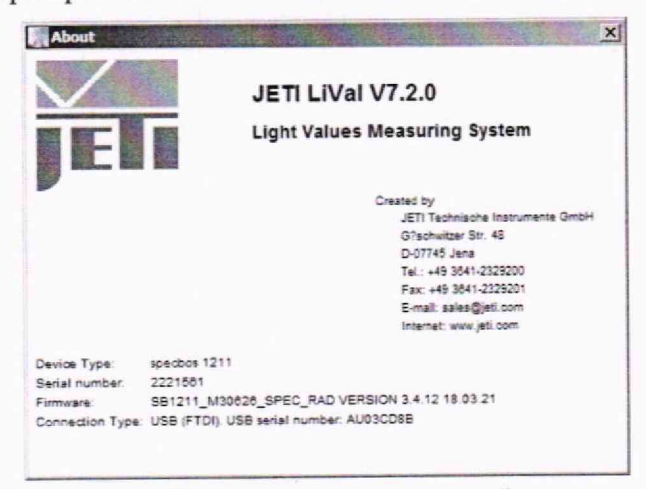

Рисунок 4 - Версия программного обеспечения

**9.2 Спектрорадиометр считается прошедшим операцию поверки с положительным результатом, если идентификационные данные программного обеспечения соответствуют значениям, приведенным в таблице 4.**

**THE LESSON** 

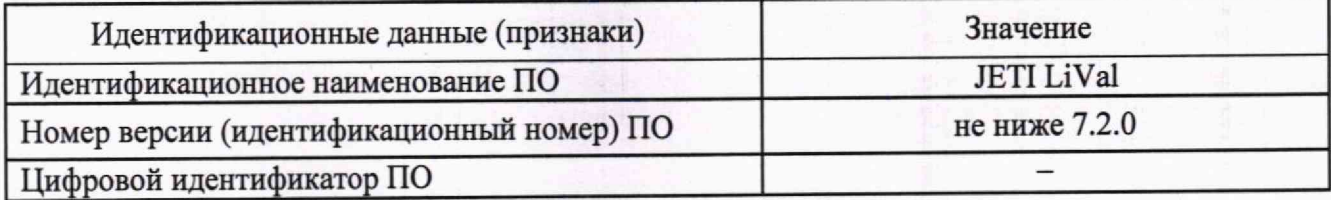

**Таблица 4 - Идентификационные данные программного обеспечения**

# **10 Определение метрологических характеристик средства измерений**

# **10.1 Проверка спектрального диапазона измерений**

**10.1.1 Установить источник излучения из состава ВЭТ СПЭЯ (далее - излучатель) в держатель на фотометрической скамье так, чтобы оптическая ось излучателя совпадала с оптической осью спектрорадиометра. Включить источник питания излучателя, установить рабочий режим питания излучателя, указанный в сертификате калибровки, и включить излучатель.**

**10.1.2 Открыть окно «Spectrum», задать параметры измерения излучателя, выполнить операции с 8.3.4. по 8.3.6. Провести измерение.**

**10.1.3 Спектрорадиометр считается прошедшим операцию поверки, если спектральный диапазон измерений составляет от 230 до 1000 нм.**

**10.2 Проверка диапазона измерений и определение относительной погрешности измерений спектральной плотности энергетической яркости (СПЭЯ) в диапазоне длин волн от 230 до 1000 нм**

**10.2.1 Для измерения СПЭЯ в диапазоне длин волн от 230 до 1000 нм установить излучатель из состава ВЭТ яркости на установку ВЭТ СПЭЯ. Выполнить измерения СПЭЯ спектрорадиометром из состава ВЭТ СПЭЯ.**

**10.2.2 Установить поверяемый спектрорадиометр на одной оптической оси с излучателем из состава ВЭТ яркости. Спектрорадиометр освещают в направлении, перпендикулярном к его приемной поверхности, на расстоянии от источника СПЭЯ не менее чем 1 м. Включить источник питания излучателя ВЭТ яркости. Выполнить настройку источника питания согласно его эксплуатационной документации.**

**10.2.3 Открыть окно «Spectrum», задать параметры измерения эталонного излучателя, выполнить операции с 8.3.4. по 8.3.6. Провести 5 измерений СПЭЯ для длин волн 230, 300, 350,** 400, 450, 550, 600, 800, 1000 нм.

**10.2.4 Для сохранения результатов измерений нажать кнопку «Transfer data to table» (см. рисунок 2). Указать, куда, с каким именем и в каком формате («.csv» или «.xls») сохранить файл.**

**10.2.5 Обработку результатов измерений СПЭЯ провести в соответствии с п. 11.1 настоящей методики поверки.**

**10.3 Проверка диапазона измерений и определение относительной погрешности измерений спектральной плотности энергетической освещённости (СПЭО) в диапазоне длин волн от 230 до 1000 нм**

**10 3.1 Для измерения СПЭО установить излучатель (лампу КГМ при измерениях в диапазоне длин волн от 250 до 1100 нм или дейтериевую лампу при измерениях в диапазоне длин волн от 200 до 400 нм) из состава ВЭТ СПЭО (далее по тексту - лампа) и спектрорадиометр на фотометрической скамье на расстоянии 500 мм (для лампы КГМ) и 400 мм (для дейтериевой лампы) от приемной поверхности спектрорадиометра до лампы, определяя расстояние при помощи нутромера из состава ВЭТ СПЭО.**

**10.3.2 Провести юстировку лампы и приемной головки спектрорадиометра. Для этого установить котировочный лазер, а на место лампы установить специальное котировочное**

**приспособление, являющееся неотъемлемой принадлежностью лампы. Приёмная поверхность головки спектрорадиометра и поверхность стекла котировочного приспособления должны располагаться в плоскостях, перпендикулярных оптической оси. При этом оптическая ось должна проходить через центр приемной поверхности головки и перекрестие на стекле юстировочного приспособления. Снять котировочное приспособление и установить на его место лампу. Проверить, что расстояние от эталонной лампы до приемной головки спектрорадиометра равно 500 мм**

**10.3.3 Установить на спектрорадиометр насадку для измерений освещенности из комплекта прибора. Включить источник из состава ВЭТ СПЭО, установив рабочий режим питания, указанный в сертификате калибровки, и прогреть в течение интервала времени от 15 до 20 мин.**

**10.3.4 Открыть окно «Spectrum», задать параметры измерения эталонного источника, выполнить операции с 8.3.4. по 8.3.6. Провести 5 измерений СПЭО для длин волн 230, 300, 350, 400, 450, 550, 600, 800, 1000 нм.**

**10.3.5 Для сохранения результатов измерений нажать кнопку «Transfer data to table» (см. рисунок 2). Указать, куда, с каким именем и в каком формате («.csv» или «.xls») сохранить файл.**

**10.3.6 Обработку результатов измерений СПЭО провести в соответствии с п. 11.2 настоящей методики поверки.**

# **10.4 Проверка диапазона измерений и определение абсолютной погрешности измерений координат цветности, коррелированной цветовой температуры и общего индекса цветопередачи**

**10.4.1 Установить спектрорадиометр и источник излучения (излучатель из набора полупроводниковых излучателей из состава ВЭТ КЦ или лампу типа СИП 107-1500) (далее излучатель) на фотометрической скамье из состава ВЭТ КЦ.**

**10.4.2 Подключить излучатель к источнику питания. На панели управления источника питания установить рабочий режим питания излучателя, указанный в сертификате калибровки или в протоколе аттестации эталона.**

**10.4.3 Открыть окно «Spectrum», выполнить операции с 8.3.4. по 8.3.6. Провести пять измерений координат цветности, коррелированной цветовой температуры и общего индекса цветопередачи в соответствии с руководством по эксплуатации спектрорадиометра**

**10.4.4 Повторить пункты с 10.4.1 по 10.4.3 для каждого излучателя.**

**10.4.5 Для сохранения результатов измерений нажать кнопку «Transfer data to table» (см. рисунок 2). Указать, куда, с каким именем и в каком формате («.csv» или «.xls») сохранить файл.**

**10.4.6 Обработку результатов измерений координат цветности, коррелированной цветовой температуры и индекса цветопередачи провести в соответствии с п. 11.3 настоящей методики поверки.**

**10.5 Проверка диапазона измерений и определение относительной погрешности** измерений яркости *А*  $\frac{1}{2}$  ,  $\frac{1}{2}$  ,  $\frac{1}{2}$  ,  $\frac{1}{2}$  ,  $\frac{1}{2}$ 

**10.5.1 Установить источник яркости с диапазоном от 10 до 100 кд/м из состава BJ1 яркости и столик со спектрорадиометром на фотометрическую скамью.**

**10.5.2 Эталонный источник яркости и головка спектрорадиометра должны находиться в вертикальных плоскостях, перпендикулярных оси скамьи, а их центры находиться на одной оси.**

**10.5.3 Вывести эталонный источник яркости на рабочий режим в соответствии с его эксплуатационной документацией. Установить значение яркости, соответствующее нижней** границе измеряемого диапазона яркости (1 кд/м<sup>2</sup>).

**10.5.4 Открыть окно «Spectrum», выполнить операции с 8.3.4. по 8.3.6. Выполнить пятикратные прямые измерения яркости.**

**10.5.5 На источнике яркости из состава ВЭТ яркости установить значение яркости**  $100 \text{ kJ/m}^2$ . Повторить пункт 10.5.4.

10.5.6 Установить источник яркости с диапазоном от 100 до 10000 кд/м<sup>2</sup> из состава ВЭТ **яркости на фотометрическую скамью. Повторить п. 10.5.2.**

**10.5.7 Вывести эталонный источник яркости на рабочий режим в соответствии с его эксплуатационной документацией. На источнике яркости из состава ВЭТ установить значение яркости 500 кд/м2.**

**10.5.8 Провести измерения яркости в соответствии с пунктом с 10.5.4.**

**10.5.9 Повторить п. 10.5.8 для значений яркости 2500, 5000 и 10000 кд/м2.**

**10.5.10 Установить излучатель из состава ВЭТ яркости и спектрорадиометр на оптический стенд эталона и провести юстировку. Между лампой и прибором поместить нейтральный светофильтр НС9 (коэффициент пропускания 0,5) для номинального значения яркости 5000 кд/м2.**

**10.5.11 Включить лампу, установив рабочий режим питания, указанный в сертификате калибровки, и прогреть в течение интервала времени от 15 до 20 мин.**

**10.5.12 Провести измерения яркости в соответствии с пунктом с 10.5.4.**

**10.5.13 Извлечь нейтральный светофильтр НС9.**

**10.5.14 Провести измерения яркости в соответствии с пунктом с 10.5.4.**

**10.5.15 Между лампой и прибором поместить нейтральный светофильтр НС8 (коэффициент пропускания 0,27) для номинального значения яркости 2500 кд/м .**

**10.5.16 Провести измерения яркости в соответствии с пунктом с 10.5.4.**

**10.5.17 Извлечь нейтральный светофильтр НС8.**

**10.5.18 Провести измерения яркости в соответствии с пунктом с 10.5.4.**

**10.5.19 Обработку результатов измерений яркости провести в соответствии с п. 11.4 настоящей методики поверки.**

**10.6 Проверка диапазона измерений и определение относительной погрешности измерений освещенности**

**10.6.1 Установить спектрорадиометр и источник излучения (эталонную светоизмерительную лампу накаливания или эталонный телецентрический осветитель "ЭТО-2") из состава ВЭТ СС и О на фотометрическую скамью.**

**10.6.2 Центр тела накала лампы и центр приемной поверхности головки спектрорадиометра должны находиться на одной оптической оси. Тело накала лампы и приемная поверхность головки спектрорадиометра должны располагаться в плоскостях, перпендикулярных оптической оси. Эталонный телецентрический осветитель «ЭТО-2» устанавливают так, чтобы фокальная плоскость линзы была перпендикулярна оптической оси спектрорадиометра. Спектрорадиометр освещают в направлении, перпендикулярном к приемной поверхности измерительной головки на расстоянии от источника не менее чем 1 м.**

**10.6.3 Измерить расстояние** *I* **от плоскости тела накала источника излучения до приемной поверхности головки спектрометра в метрах с помощью нутромера из состава ВЭТ.**

10.6.4 Рассчитать значение освещенности  $E_i$ , лк, по формуле (1):

$$
=\frac{I_i}{l^2}
$$

**где** *I,* **- значение силы света /'-ого источника излучения, взятое из протокола аттестации эталона, кд;**

 $E_{i}$ 

*I* **- расстояние от плоскости тела накала источника излучения до приемной поверхности спектрометра, м.**

**10.6.5 Включить источник излучения, прогреть в течение 15 минут. Включить спектрорадиометр. Нацелить спектрорадиометр на эталонный источник излучения с помощью лазерного целеуказателя. Выполнить пятикратные прямые измерения освещенности.**

**10.6.6 Повторить пункты с 10.6.2 по 10.6.6 поочередно для эталонных светоизмерительных ламп накаливания и для всего диапазона эталонного телецентрического осветителя «ЭТО-2».**

**10.6.7 Обработку результатов измерений освещенности провести в соответствии с п. 11.5 настоящей методики поверки.**

 $(1)$ 

11 Подтверждение измерений метрологическим соответствия средства требованиям

11.1 Определение относительной погрешности измерений спектральной плотности энергетической яркости (СПЭЯ) в диапазоне длин волн от 230 до 1000 нм

11.1.1 Рассчитать среднее арифметическое результатов измерений СПЭЯ, полученных на длинах волн 230, 300, 350, 400, 450, 550, 600, 800, 1000 нм, по формуле (2):

$$
\overline{L}_{\lambda}(\lambda) = \frac{1}{n} \sum_{i=1}^{n} L_{\lambda,i}(\lambda), \qquad (2)
$$

где  $\overline{L}_{\lambda}(\lambda)$  – значения СПЭЯ, измеренные спектрорадиометром на длине волны  $\lambda$ , Вт/(ср·м<sup>2</sup>·нм).

і - номер измерения;

п - число измерений;

 $\lambda$  - длина волны, нм.

11.1.2 Относительную погрешность измерений СПЭЯ  $\delta_{CT37,i}(\lambda)$ , %, вычисляют отдельно для каждой длины волны λ (230, 300, 350, 400, 450, 550, 600, 800, 1000 нм) по формуле (3):

$$
\delta_{\text{CTI3R},i}(\lambda) = \frac{(L_{\lambda}(\lambda) - L_{\lambda \text{ at}}(\lambda))}{L_{\lambda \text{ at}}(\lambda)} \cdot 100\%
$$
 (3)

где  $\overline{L}_{\lambda}(\lambda)$  – среднее арифметическое значение СПЭЯ, рассчитанное по формуле (2), Вт/(ср·м<sup>3</sup>);

 $L_{\lambda, \text{str}}(\lambda)$  – значение СПЭЯ эталонного излучателя на длине волны  $\lambda$ , указанное в протоколе аттестации эталона, Вт/(ср $\cdot$ м<sup>3</sup>).

За погрешность спектрорадиометра принимают максимальную относительную погрешность из рассчитанных.

11.1.3 Спектрорадиометр считается прошедшим операцию поверки по п. 10.2 с положительным результатом, если диапазон измерений СПЭЯ в диапазоне длин волн от 230 до 1000 нм составляет от  $1.10^6$  до  $3.10^8$  Вт/(ср·м<sup>3</sup>), а относительная погрешность измерений СПЭЯ не превышает  $\pm$  5 %.

11.2 Определение относительной погрешности измерений спектральной плотности энергетической освещённости (СПЭО) в диапазоне длин волн от 230 до 1000 нм

11.2.1 Рассчитать среднее арифметическое результатов измерений СПЭО, полученных на длинах волн 230, 300, 350, 400, 450, 550, 600, 800, 1000 нм, по формуле (4):

$$
\overline{E}_{\lambda}(\lambda) = \frac{1}{n} \sum_{i=1}^{n} E_{\lambda,i}(\lambda), \qquad (4)
$$

где  $E_{\lambda,i}(\lambda)$  – значение СПЭО, измеренное спектрорадиометром на длине волны  $\lambda$ , Вт/(м<sup>2</sup>·нм);

 $i$  – номер измерения;

 $n-$ число измерений.

11.2.2 Относительную погрешность измерений СПЭО, %, вычисляют отдельно для каждой длины волны λ (230, 300, 350, 400, 450, 550, 600, 800, 1000 нм) по формуле (5):

$$
\delta_{\text{CTIO},i}(\lambda) = \frac{(E_{\lambda}(\lambda) - E_{\lambda,\text{ST}}(\lambda))}{E_{\lambda,\text{ST}}(\lambda)} \cdot 100\%
$$
 (5)

где  $\overline{E}_{\lambda}(\lambda)$  – среднее арифметическое значение СПЭО, рассчитанное по формуле (4), Вт/м<sup>3</sup>;

 $E_{\lambda, 3m}(\lambda)$  - значение СПЭО эталонной лампы на длине волны  $\lambda$ , указанное в протоколе аттестации эталона, Вт/м<sup>3</sup>.

За погрешность спектрорадиометра принимают максимальную относительную погрешность из рассчитанных.

11.2.3 Спектрорадиометр считается прошедшим операцию поверки по п. 10.3 с положительным результатом, если диапазон измерений СПЭО в диапазоне длин волн от 230 до 1000 нм составляет от 1,5·10<sup>5</sup> до 2·10<sup>8</sup> Вт/м<sup>3</sup>, относительная погрешность измерений СПЭО не превышает  $\pm$  6,5 %.

#### **11.3 Определение абсолютной погрешности измерений координат цветности, коррелированной цветовой температуры и общего индекса цветопередачи**

**11.3.1 Рассчитать среднее арифметическое значение результатов измерений координат цветности, коррелированной цветовой температуры и общего индекса цветопередачи по формуле (6):**

$$
\overline{A}_k = \frac{1}{n} \sum_{i=1}^n A_{ki} \,, \tag{6}
$$

**где** *Лк1* **- координаты цветности, коррелированная цветовая температура, К, или общий индекс цветопередачи, измеренные спектрорадиометром;**

*i -* **номер измерения;**

*п -* **число измерений;**

*к* **- номер эталонного излучателя.**

**11.3.2 Абсолютная погрешность измерений координат цветности, коррелированной цветовой температуры и общего индекса цветопередачи для каждого эталонного излучателя определяется по формуле (7):**

$$
\Delta_{A,k_{\text{HSM}}} = \overline{A}_k - A_k, \qquad (7)
$$

**где** *Аь* **- эталонные значения координат цветности, коррелированной цветовой температуры, К, или общего индекса цветопередачи** *к-то* **излучателя, взятые из протокола аттестации эталона.**

**11.3.3 Спектрорадиометр считается прошедшим операцию поверки по п. 10.4 с положительным результатом, если диапазон измерений координат цветности составляет для** *х:* **от 0,0039 до 0,7347, для** *у:* **от 0,0048 до 0,8338, диапазон измерений коррелированной цветовой температуры составляет от 2000 до 8000 К, диапазон измерений общего индекса цветопередачи составляет от 1 до 100; абсолютная погрешность измерений координат цветности не превышает ± 0,006 для х и i 0,008 для** *у,* **коррелированной цветовой температуры не превышает ± 100 К, общего индекса цветопередачи не превышает ± 1 ,9 .**

# **11.4 Определение относительной погрешности измерений яркости**

**11.4.1 Рассчитать среднее арифметическое значение результатов измерений для** *к-то* **значения яркости, кд/м2, по формуле (8):**

$$
\overline{L}_k = \frac{1}{n} \sum_{i=1}^n L_{k,i} \,, \tag{8}
$$

**где** *L -* **яркость, измеренная спектрорадиометром, кд/м ;**

*i* **- номер измерения;**

*п -* **число измерений.**

**11.4.2 Относительная погрешность измерений яркости, %, определяется по формуле (9):**

$$
\delta_{L,k} = \frac{L_k - L_{k,3}}{L_{k,3}} \cdot 100 \text{ %},\tag{9}
$$

где  $L_{k3}$  - значения яркости, создаваемой эталонным источником, кд/м<sup>2</sup>, указанные в протоколе **аттестации эталона.**

**11.4.3 Спектрорадиометр считается прошедшим операцию поверки по п. 10.5 с** положительным результатом, если диапазон измерений яркости составляет от 1 до 100000 кд/м<sup>2</sup>, **а относительная погрешность измерений яркости не превышает ± 6,0 %.**

# **11.5 Определение относительной погрешности измерений освещенности**

**11.5.1 Рассчитать среднее арифметическое результатов измерений освещенности, лк, по формуле (10):**

$$
\overline{E}_{\kappa} = \frac{1}{n} \sum_{i=1}^{n} E_{ki} , \qquad (10)
$$

**где** *Еш-* **освещенность, измеренная спектрорадиометром, лк;**

14

*i* **- номер измерения;**

*к —* **номер эталонного источника излучения.**

**11.5.2 Относительная погрешность измерений освещенности, %, определяется по формуле (11):**

$$
\delta_{E,k} = \frac{\overline{E}_k - E_{\rm s}}{E_{\rm s}} \cdot 100 \, \%
$$
\n(11)

**где** *Еэ —* **значения освещенности, лк, эталонных излучателей (осветителя ЭТО-2 и ламп), указанные в протоколе аттестации эталона.**

**11.5.3 Спектрорадиометр считается прошедшим операцию поверки по п. 10.6 с положительным результатом, если диапазон измерений освещенности составляет от 10 до 100000 лк, а относительная погрешность измерений освещенности не превышает ± 3,5 %.**

#### **12 Оформление результатов поверки**

**12.1 Результаты измерений поверки заносятся в протокол. Рекомендуемая форма протокола поверки приведена в приложении А. Протокол может храниться на электронных носителях.**

**12.2 Спекторадиометр считается прошедшим поверку с положительным результатом и допускается к применению, если все операции поверки пройдены с положительным результатом, а также соблюдены требования по защите средства измерений от несанкционированного вмешательства. В ином случае спектрорадиометр считается прошедшими поверку с отрицательным результатом и не допускается к применению.**

**12.3 По заявлению владельца средства измерений или лица, представившего его на поверку, с учетом требований методики поверки аккредитованное на поверку лицо, проводившее поверку, в случае положительных результатов поверки (подтверждено соответствие средства измерений метрологическим требованиям) выдает свидетельство о поверке, оформленное в соответствии с требованиями к содержанию свидетельства о позерке, утвержденными приказом Минпромторга России от 31.07.2020 № 2510.**

**12.4 По заявлению владельца средства измерений или лица, представившего его на поверку, с учетом требований методики поверки аккредитованное на поверку лицо, проводившее поверку, в случае отрицательных результатов поверки (не подтверждено соответствие средства измерений метрологическим требованиям) выдает извещение о непригодности к применению средства измерений.**

**12.5 Сведения о результатах поверки (как положительные, так и отрицательные) передаются в Федеральный информационный фонд по обеспечению единства измерений.**

**Начальник лаборатории ФГБУ «ВНИИОФИ»** Начальник лаборатории ФГБУ «ВНИИОФИ»<br>**Ведущий инженер ФГБУ «ВНИИОФИ»** *— М.В. Солодилов*<br>Ведущий инженер ФГБУ «ВНИИОФИ» *— М.И. Вурдакина*<br>Инженер 1 категории ФГБУ «ВНИИОФИ» Д.В.Добросердог

**Ведущий инженер ФГБУ «ВНИИОФИ»**

Б.Б. Хлевной

М.В. Солодилов

Инженер 1 категории ФГБУ «ВНИИОФИ» Д.В.Добросердов

### **ПРИЛОЖЕНИЕ А**

(Рекомендуемое) К Методике поверки МП 029. М4-23 Спектрорадиометр Specbos 1211-UV Revision 2

### ПРОТОКОЛ

первичной (периодической) поверки

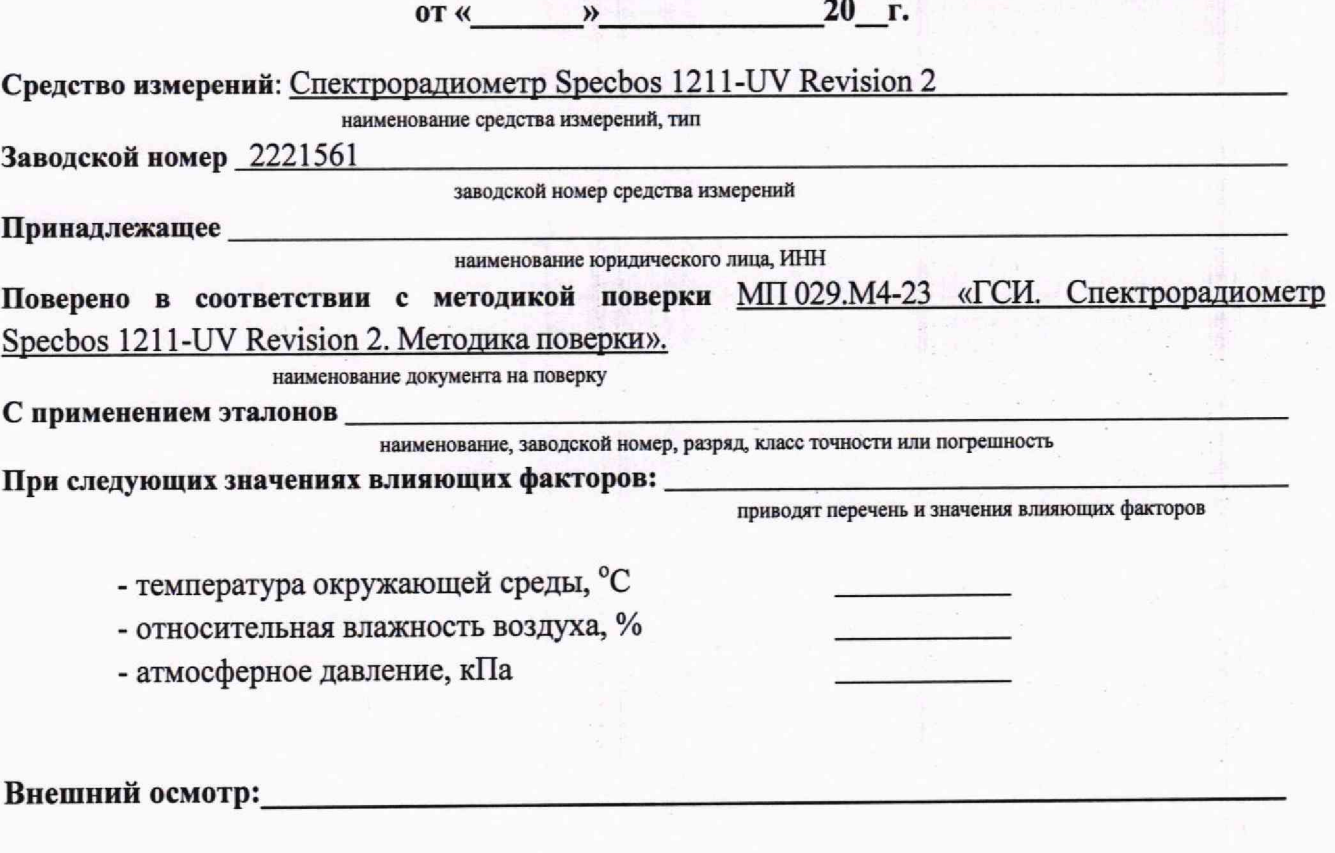

# Проверка идентификации программного обеспечения:

Таблица А.1 - Идентификационные данные программного обеспечения

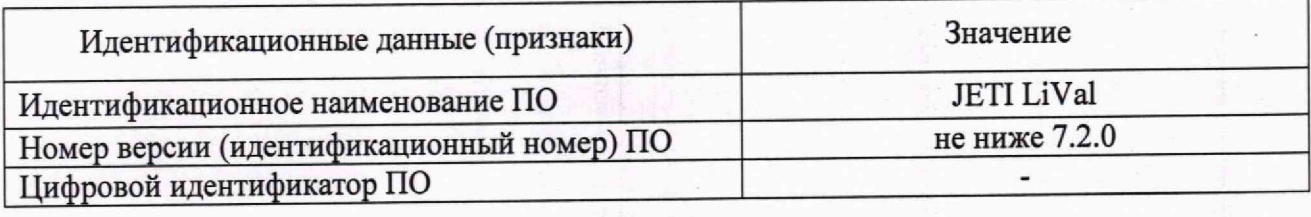

Опробование:

### Получены результаты поверки метрологических характеристик:

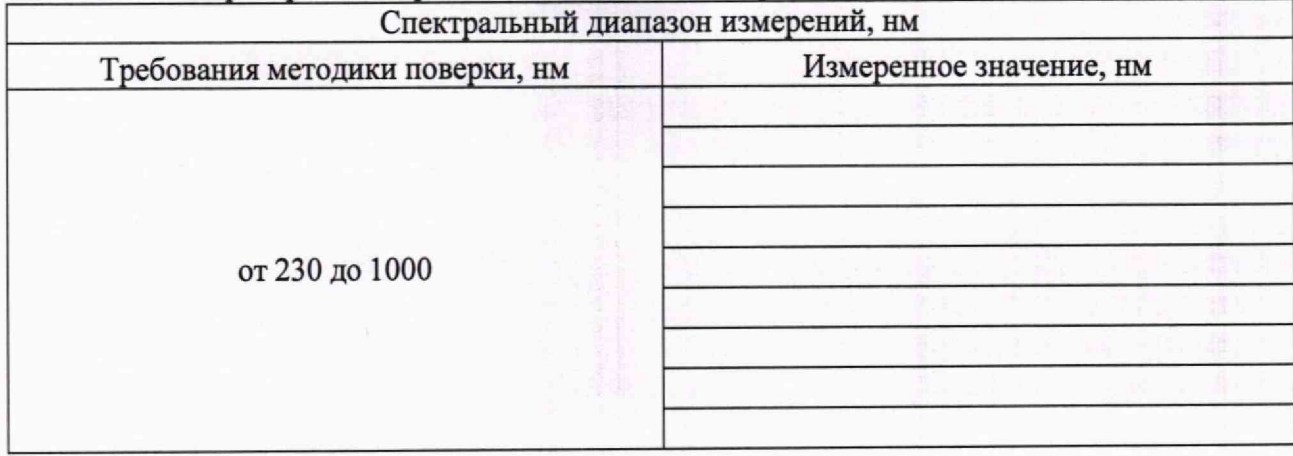

### Таблица А.2 - Проверка спектрального диапазона измерений

Таблица А.3 - Проверка диапазона измерений и определение относительной погрешности измерений спектральной плотности энергетической яркости (СПЭЯ) в диапазоне длин волн от до 230

 $1000 \mu M$ 

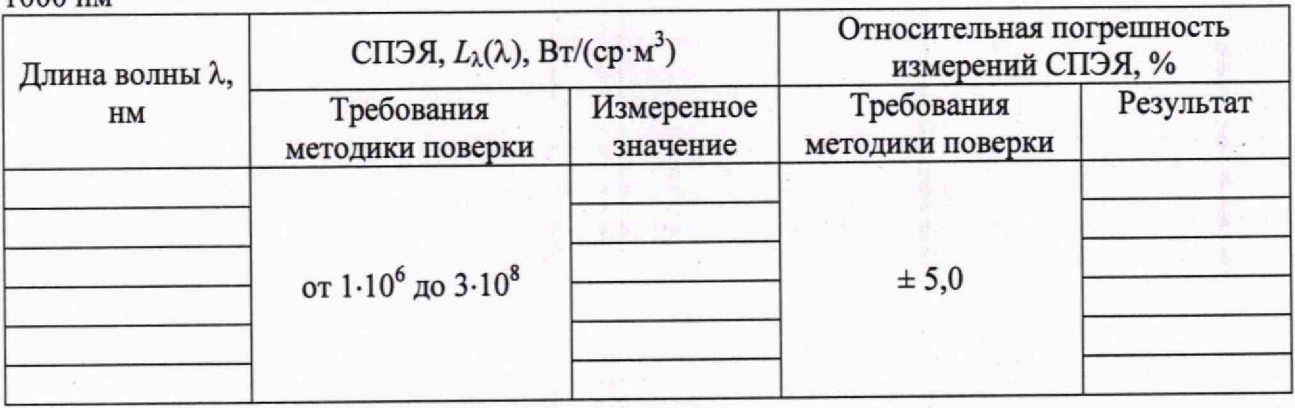

Таблица А.4 - Проверка диапазона измерений и определение относительной погрешности измерений спектральной плотности энергетической освещённости (СПЭО) в диапазоне длин волн от 230 до 1000 нм

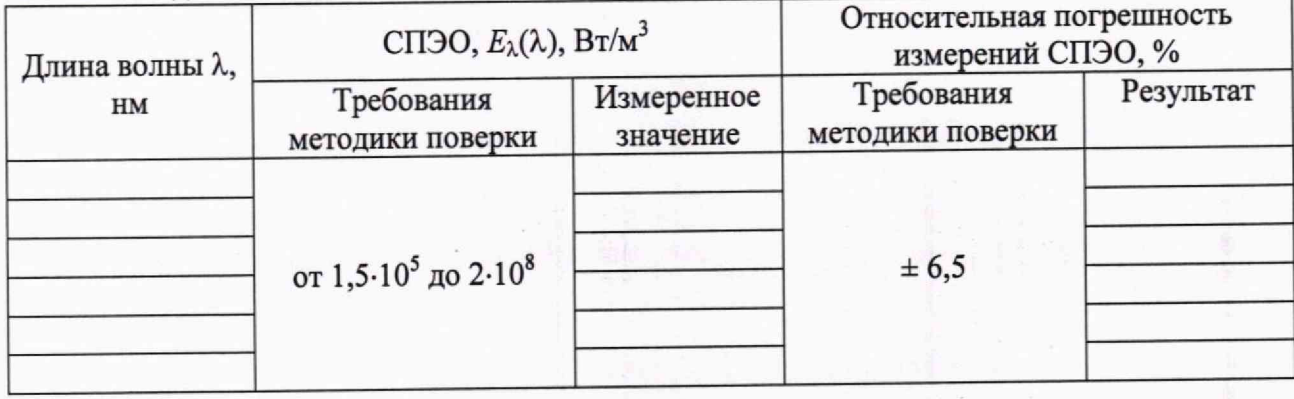

**Таблица А .5 - Проверка диапазона измерений и определение абсолютной погрешности измерений координат цветности, коррелированной цветовой температуры и индекса цветопередачи**

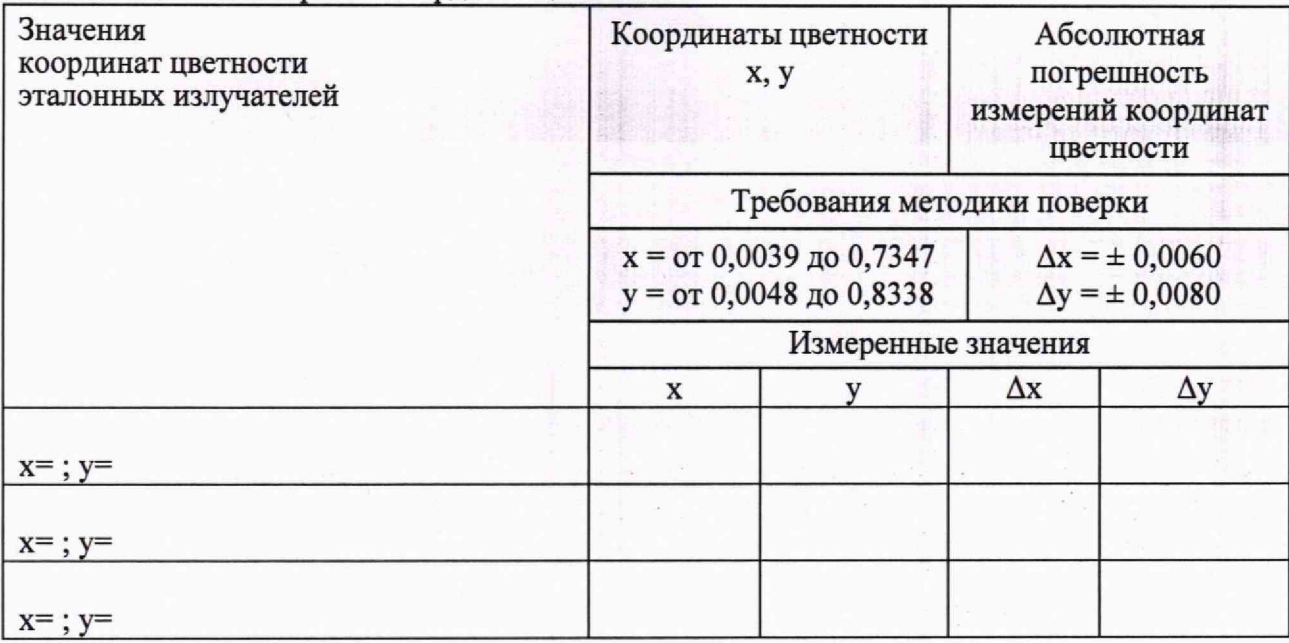

# Таблица А.5.1 – Измерение координат цветности

**Таблица А.5.2 - Измерение коррелированной цветовой температуры**

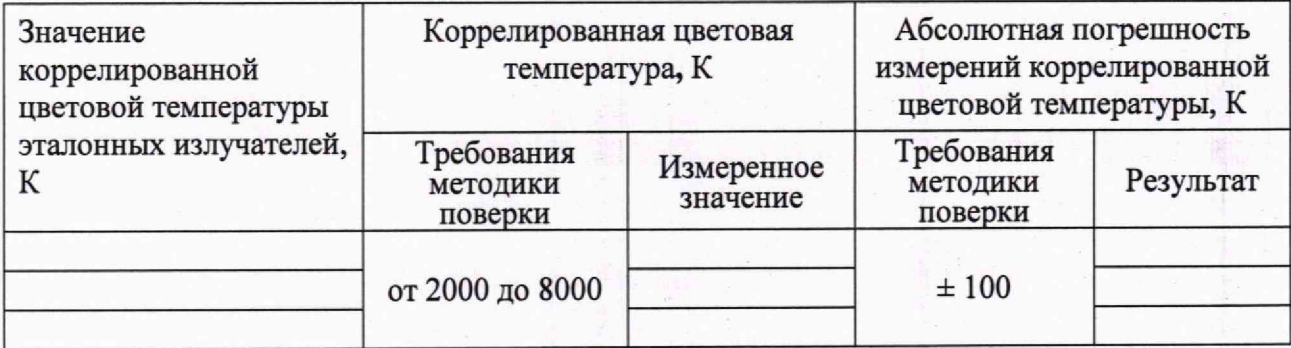

#### **Таблица А .5.3 - Измерение общего индекса цветопередачи**

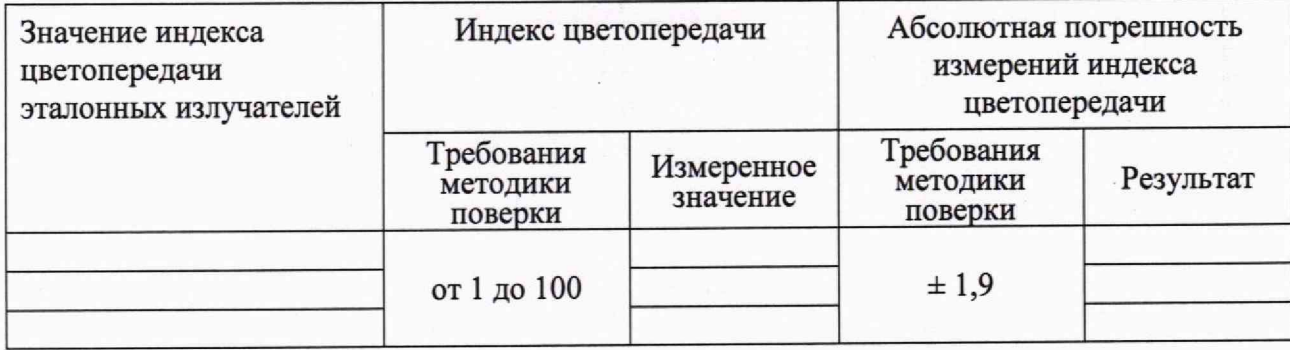

**Таблица А.6 - Проверка диапазона измерений и определение относительной погрешности измерений яркости**

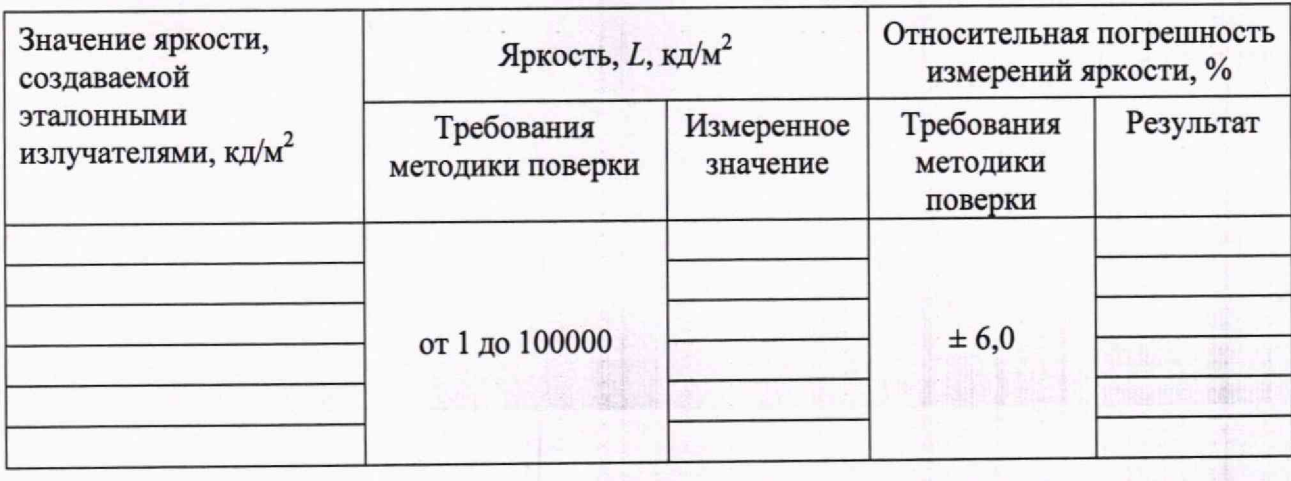

**Таблица А.7 - Проверка диапазона измерений и определение относительной погрешности измерении освещенности**

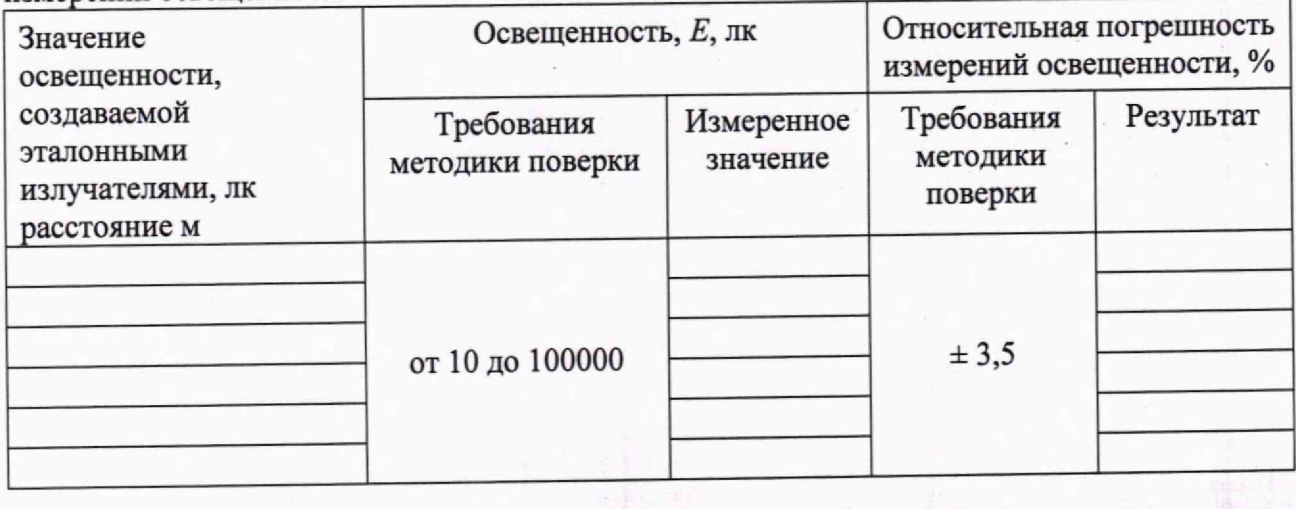

Рекомендации <u>дередство измерений признать пригодным (или непригодным)</u> к применению

**Исполнители:**

ДОЛЖНОСТЬ **подпись фамилия, инициалы**